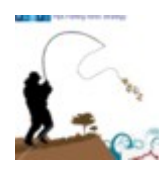

## **Istruzioni PF Risk Management daily**

ver. 1.0 – Marzo 2018 -

disponibile solo su www.pipsfishing.com

Grazie prima di tutto di aver scaricato questo semplice ma efficace strumento di controllo del rischio / rendimento da utilizzare nella attivita' giornaliera di trading per cercare, quanto piu' possibile, di non operare in maniera istintiva ma avere una "strada" gia' tracciata da seguire che, pur con la dovuta tolleranza, non dovrebbe permettervi di "uscire troppo dal seminato" e vanificare in poche operazioni perdenti tutto il guadagno accumulato faticosamente nel periodo precedente.

Sotto trovate lo screenshot del foglio elettronico con le istruzioni per impostare i dati iniziali e immettere poi nella attivita' di ogni giorno i dati nuovi:

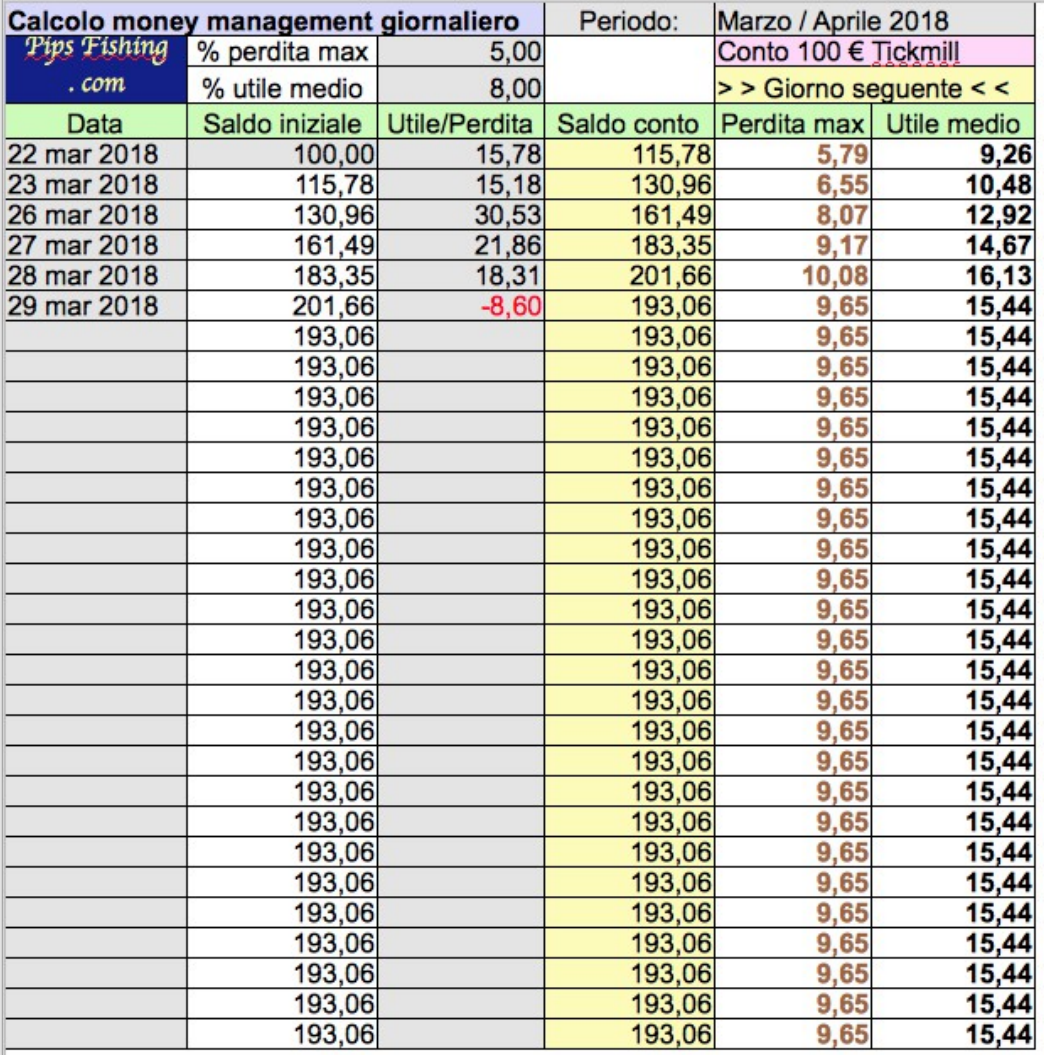

Il principio che ispira la logica del foglio e' che, in base alla abituale attivita' di trading, si sappia quale sia la percentuale di utile e di perdita raggiungibile e – sopratutto – sostenibile per il nostro conto.

Su un conto piccolo come quello dell'esempio, con un saldo iniziale di soli 100  $\epsilon$ , possiamo applicare un rapporto rischio / rendimento piuttosto aggressivo e (sempre che in passato si sia dimostrato di poterlo fare) applicare delle percentuali giornaliere "medie" alte come il 5% per le perdite (complessive a fine giornata) e 8% per gli utili (la percentuale degli utili non dovra' mai essere inferiore a quella delle perdite).

## >> Sul foglio elettronico le caselle da compilare sono quello con sfondo grigio <<

Le tre caselle da compilare quando si inizia ad utilizzare il foglio sono quindi:

- % perdita max > Inserire la percentuale di capitale o di equiy disponibile (a Vs. scelta) disposti a perdere in una singola sessione di trading (tipicamente ogni fine giornata).
- % utile medio > Inserire la percentuale di profitto che crediamo di poter raggiungere per ogni sessione (in base ai risultati della nostra operativita' abituale) che, se raggiunto con costanza, garantira' la crescita del saldo.
- Data e Saldo Iniziale (di inizio giornata): In questa colonna (saldo) va compilata solo la prima riga perche' le successive verranno calcolate automaticamente con la formula (Saldo iniziale + Utile/Perdita del giorno precedente)
- Casella "Periodo" (in alto a destra) e sotto una breve descrizione del conto (o il numero)

## Da compilare ogni fine sessione (tipicamente ogni fine giornata)

- Casella Data: Immettere la data odierna
- Utile / Perdita: Immettere l'utile o la perdita (con segno meno -) di fine giornata.

Nella colonna "saldo conto" controllare che il saldo calcolato sia uguale a quello effettivo del conto sulla metatrader.

## **Le due colonne a destra (perdita max e utile medio) riporteranno, in base ai dati inseriti, gli importi di perdita e utile da rispettare il giorno seguente.**

Fate qualche prova, e vedrete che e' piu' semplice utilizzare il foglio che illustrare come funziona !

**Una annotazione importante: Le due percentuali (perdita max e utile medio) possono essere cambiate dopo un periodo, in base al rapporto di R/R da tenere, per cui dopo aver "spinto" il conto con percentuali alte, (ad esempio con un conto piccolo) potremmo tranquillamente diminuire a piacere le percentuali per rischiare meno – dal giorno successivo al cambio delle percentuali gli obbiettivi da raggiungere cambieranno, e possiamo preservare il capitale gia' presente sul conto con piu' tranquillita'.**

Buon trading !

Alessandro Marconi – PF.com